# **Le clic droit de la souris et touches particulières du clavier**

#### **Le clic droit :**

Le clic droit ne sert qu'à une seule chose : Afficher un menu qui propose des actions adaptées à l'objet sur lequel on a cliqué. On l'appelle « Menu contextuel » car lié au contexte.

Exemples :

Sur le bureau Sur un dossier

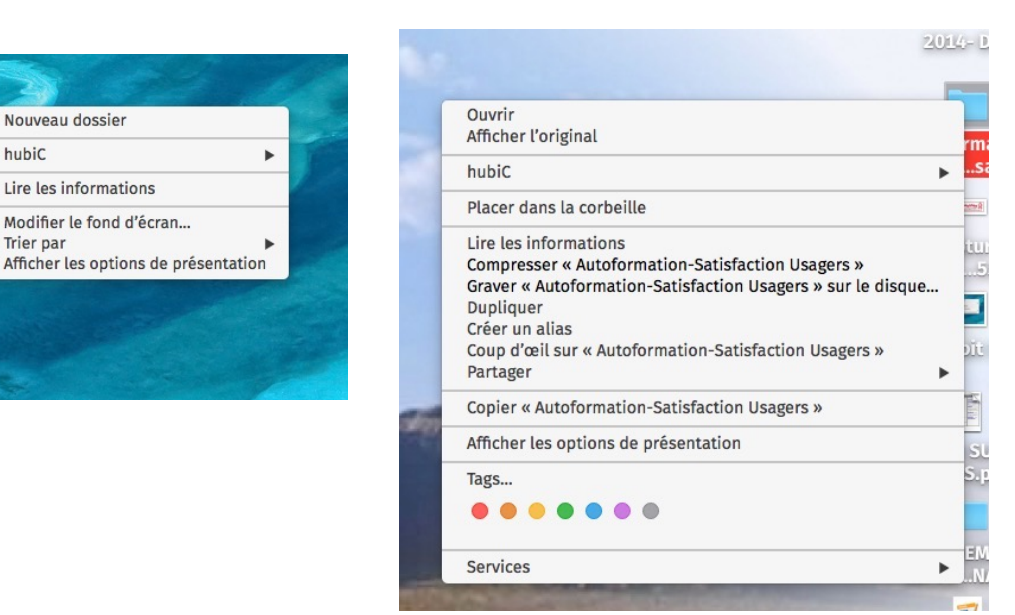

**Supprimer :**

**- Touche Retour arrière (ou supprimer) :** Sert à supprimer à gauche

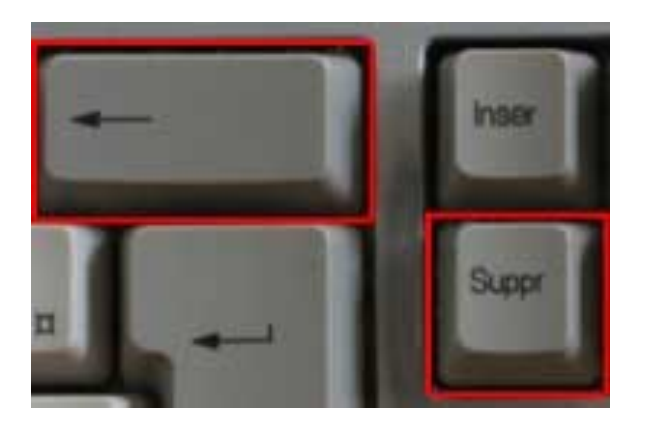

**- Touche suppr : Sert à supprimer à droite**

# **Annuler une action : Pour récupérer quelque chose qu'on a supprimer par erreur**

Dans la barre d'outils : On clique sur cette icône >>

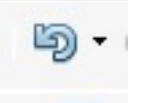

Dans le menu : Édition, choisir « défaire… »

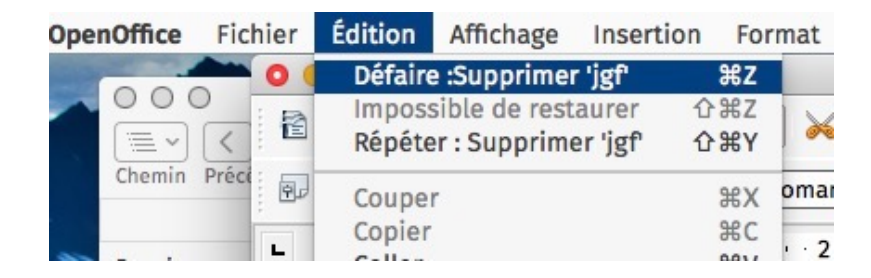

Avec un raccourci clavier :

- Sur mac : cmd Z (On maintient la touche cmd enfoncée et on tape une fois sur la touche z)

8

Δ

 $\Omega$ 

**M** 

- Sur PC : ctrl Z (On maintient la touche ctrl enfoncée et on tape une fois sur la touche z)

## **On répète l'opération autant de fois qu'on a supprimer quelques choses**

## **Voyelles accentuées en majuscule :**

- **Sur Mac :** avec la touche Maj Bloquées
- **Sur PC** :

Soit, Menu insertion puis caractères spéciaux

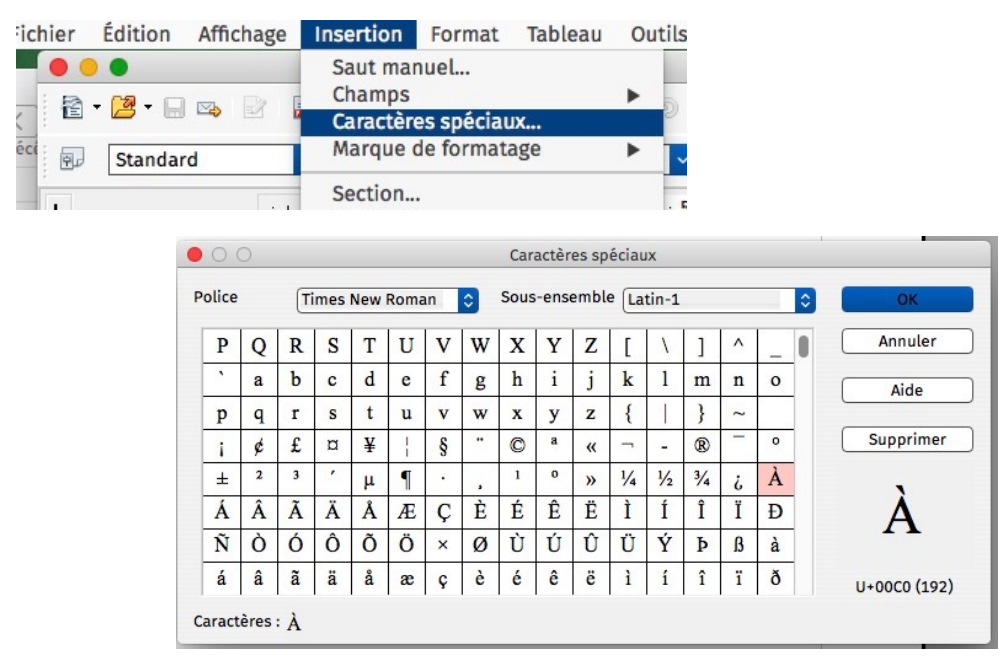

Soit, on saisit les code suivant en maintenant la touche alt

 $\hat{A}$  = 0192 (on maintient la touche alt enfoncée et on saisit 0192, puis on lâche la touche alt = 0 est le chiffre zéro, pas la lettre o)

 $E = 0201$ 

- $\dot{E} = 0200$
- $\dot{U} = 0217$

 $\varsigma = 0199$